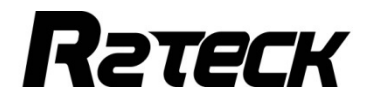

1080P Full-HD Digital Video Transmission System

# USER MANUAL

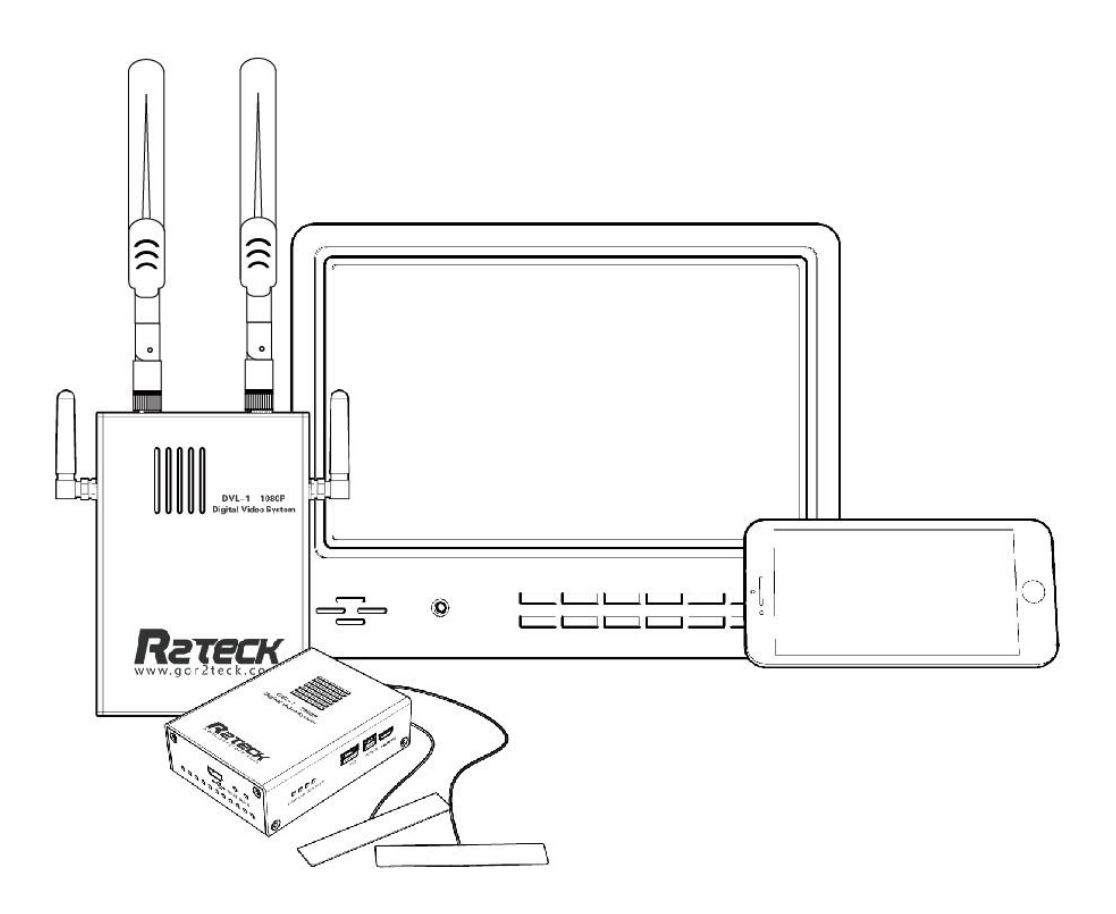

**WUXI R2TECK TECHNOLOGY CO., LTD**

Rateck

# Cont ent

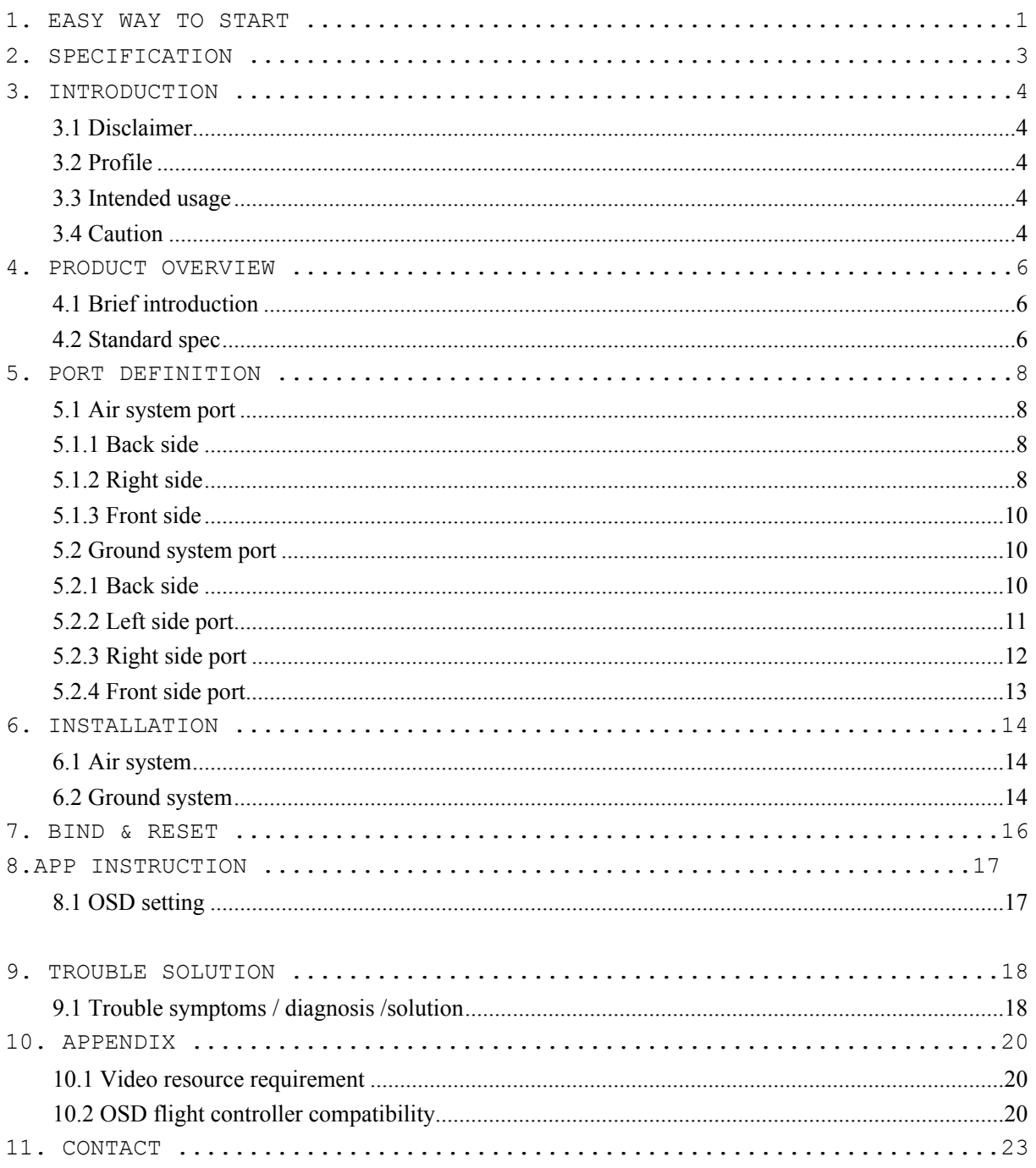

# **1. Easy way to start the device**

### **1.1 Operating steps and instructions.**

#### **1.1.1 Air system**

- $\triangleright$  Install the antennas.
- $\triangleright$  Install the HDMI camera cable.
- $\triangleright$  Install OSD cable (optional)
- $\triangleright$  Connect camera to the power, select the correct video format.
- $\triangleright$  Connect air system to the power.

There should be below instructions if the air system works well.

WORK light flash regularly.

HDMI light turn-on

OSD light turn-on (if installed the OSD device)

LINK light turn-on if the air system connect to ground system.

#### **1.1.2 Ground system**

- $\triangleright$  Install the antennas
- $\triangleright$  Install the monitor by HDMI cable. (optional)
- $\triangleright$  Turn off the ground system power button, then connect to the power (battery of 12V-DC power), turn on the ground system power button again.
- $\triangleright$  Turn on the power.

There should be below instructions if the ground system works well.

WORK light flash regularly

HDMI light turn-on(if installed the HDMI monitor).

LINK light turn-on if the air system connect to air system.

HDMI monitor instruction (if installed the HDMI monitor):

The monitor shows logo "R2TECK" after ground system connect to the power.

After that, the monitor shows progress bar: Start-up / Selfcheck / Link.

Monitor real-time display the camera video and OSD data when the air system connect to the ground system. (if OSD device is installed)

#### **1.1.3 Mobile**

- The mobile connect the wifi network "R2TECK\_DVL1", WIFI password "12345688"
- $\triangleright$  wait for connecting
- $\triangleright$  Run the APP (if the APP is already running, turn off it first then run again)
- $\triangleright$  The mobile real-time display the camera video, the MOBILE light on the ground system turn-on.

#### Attention: Currently only allow working one mobile, if want to change the mobile, please follow below process:

Disconnect the mobile with ground system wifi network.

Wait ground system MOBILE light turn off.

Repeat the above 4 steps.

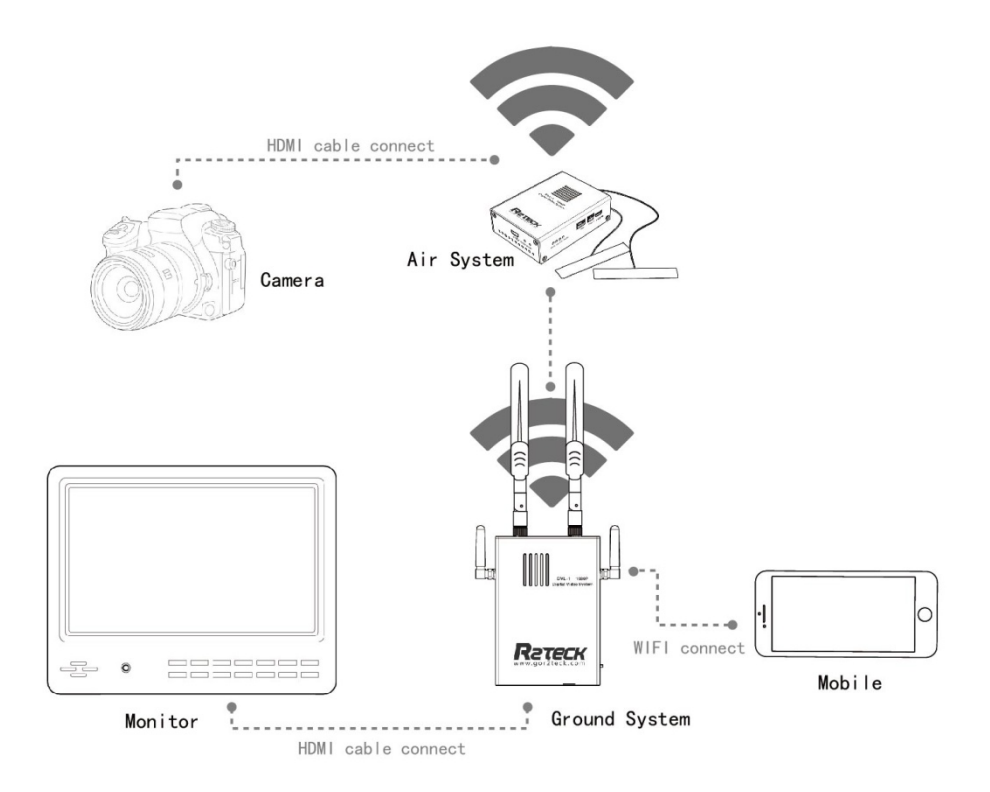

1.1.3.1

# **2. Specification**

Here list the detailed specification about DVL1

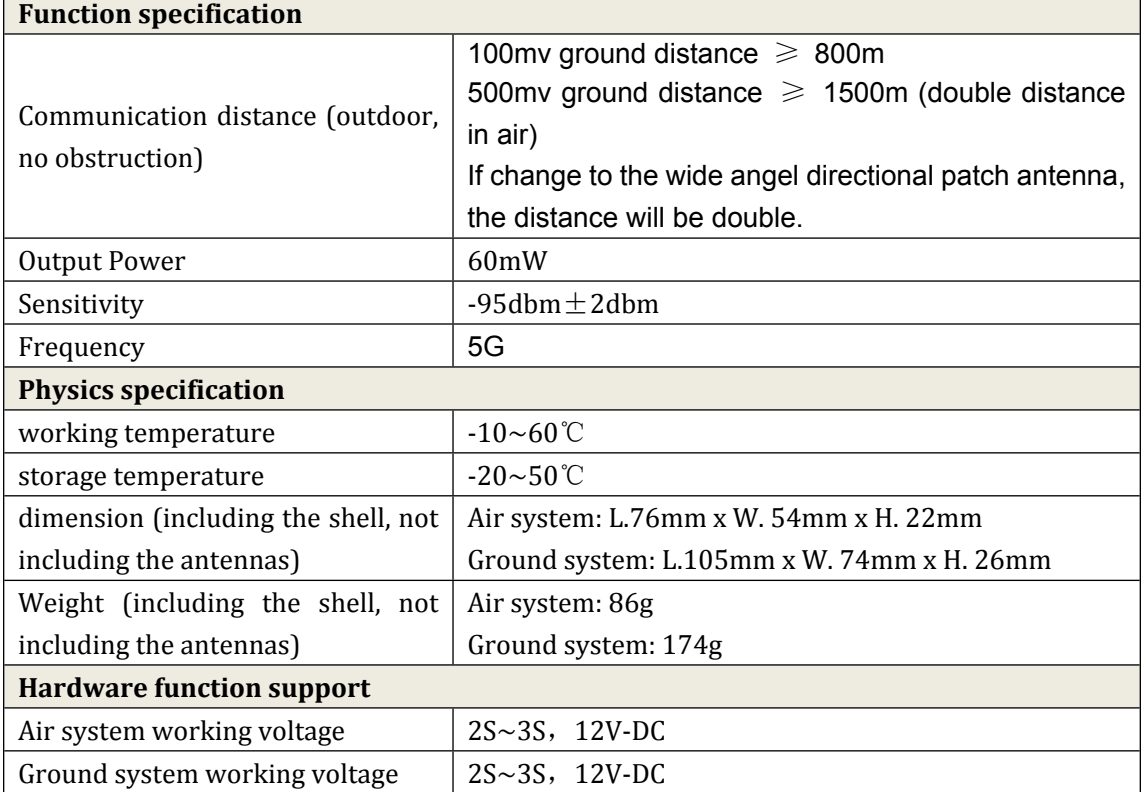

# **3 Introduction**

#### **3.1 Disclaimer**

Thanks for purchasing the DVL1 from Wuxi R2TECK. Everyone need to read and understand this disclaimer before using the DVL1. You are supposed to be accepted the disclaimer once the product is started to use. Please comply with the installation and using process indicated in this use manual. Wuxi R2TECK will not be responsible for the consequence of the improper use, improper install, improper modify.

The product name, brand mentioned here are belong to R2TECK.

#### **3.2 Profile**

This use manual as the instruction of Full-HD Digital Video Transmission system DVL1, the components and functions mentioned here may not be the standard spec. please check the enclosed list with the product, please contact with the dealer if you have any question

The right of the manual write, modify and release only belong to Wuxi R2TECK, Without the authorization of Wuxi R2TECK, this use manual could not be copied or modified or released

The information in this manual is only for DVL1 Full-HD Digital Video Transmission System. This manual is subject to change without prior notice.

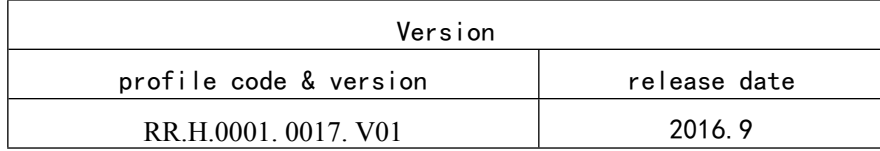

#### **3.3 Intended usage**

DVL1 use for wireless Full-HD Digital Video transmission

#### **3.4 Caution**

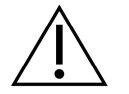

The effectiveness of the use recorder is subject to if comply with operate and maintain direction in this manual.

Before start the product, the staff must make sure the operate process and condition is correct. specially to check the product cables are good or not, if the cable is damaged, please change it before start the product.

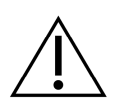

DVL is intended to use on the UAV and other Full-HD digital video transmission. DVL1 may not be reached the defined function if it works in the improper temperature, improper humidity and improver air pressure.

DVL1 should not work when it is wet. Have to make sure it is dry when you use it.

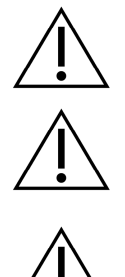

DVL1 is the high precise product, it is forbid to beat and clash.

Product life time is 2 years, quality warranty is 1 year.

Manufacture and dealer are responsible for the product maintenance, without the authorization, please don't fix the product and don't modify the product.

# **4. Product overview**

### **4.1 Brief introduction**

DVL1 is the 1080p full-HD Digital Video transmission system which including air part and ground part, it transmit the video, image, OSD and more information by the wireless communication mode. DVL is perfect for all fields video transmission because of the light weight, low power, long distance, low latency. Please install the air system on the aircraft, connect the ground system to the monitor or mobile phone to monitoring the video and OSD.

### **4.2 Standard spec**

#### **4.2.1 product main part**

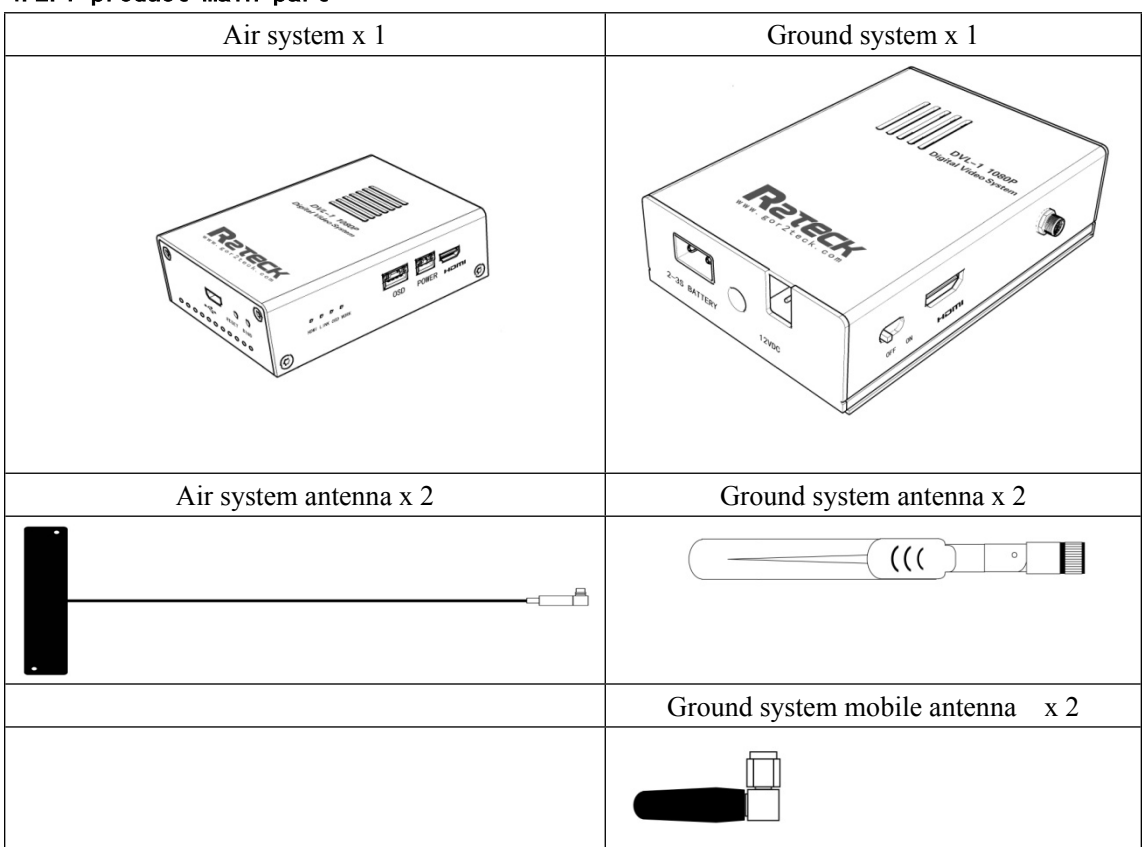

#### **4.2.2 Air system cable**

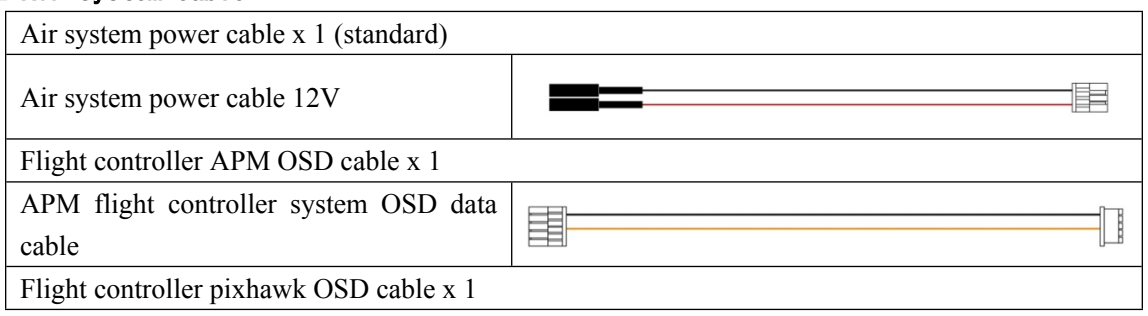

# Rateck

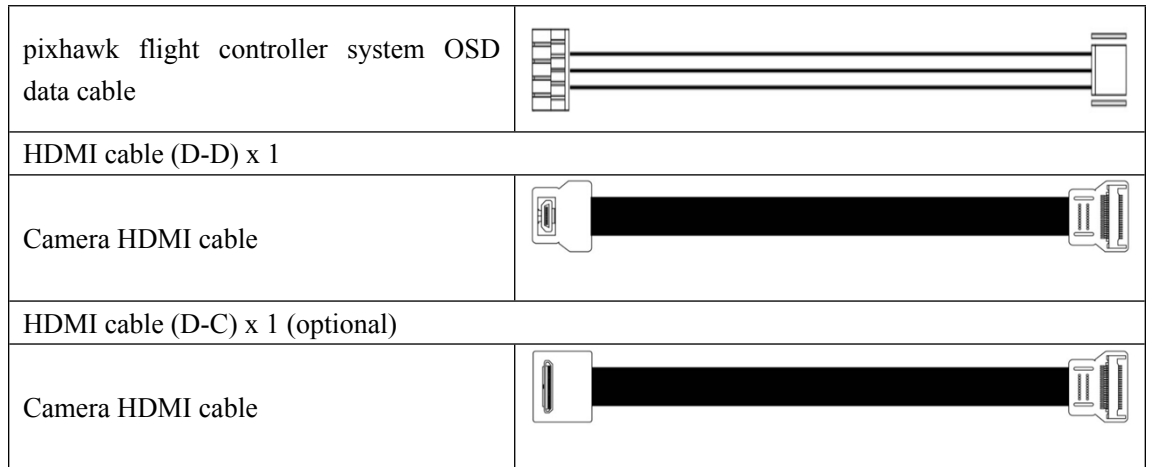

### **4.2.3 Ground system cable**

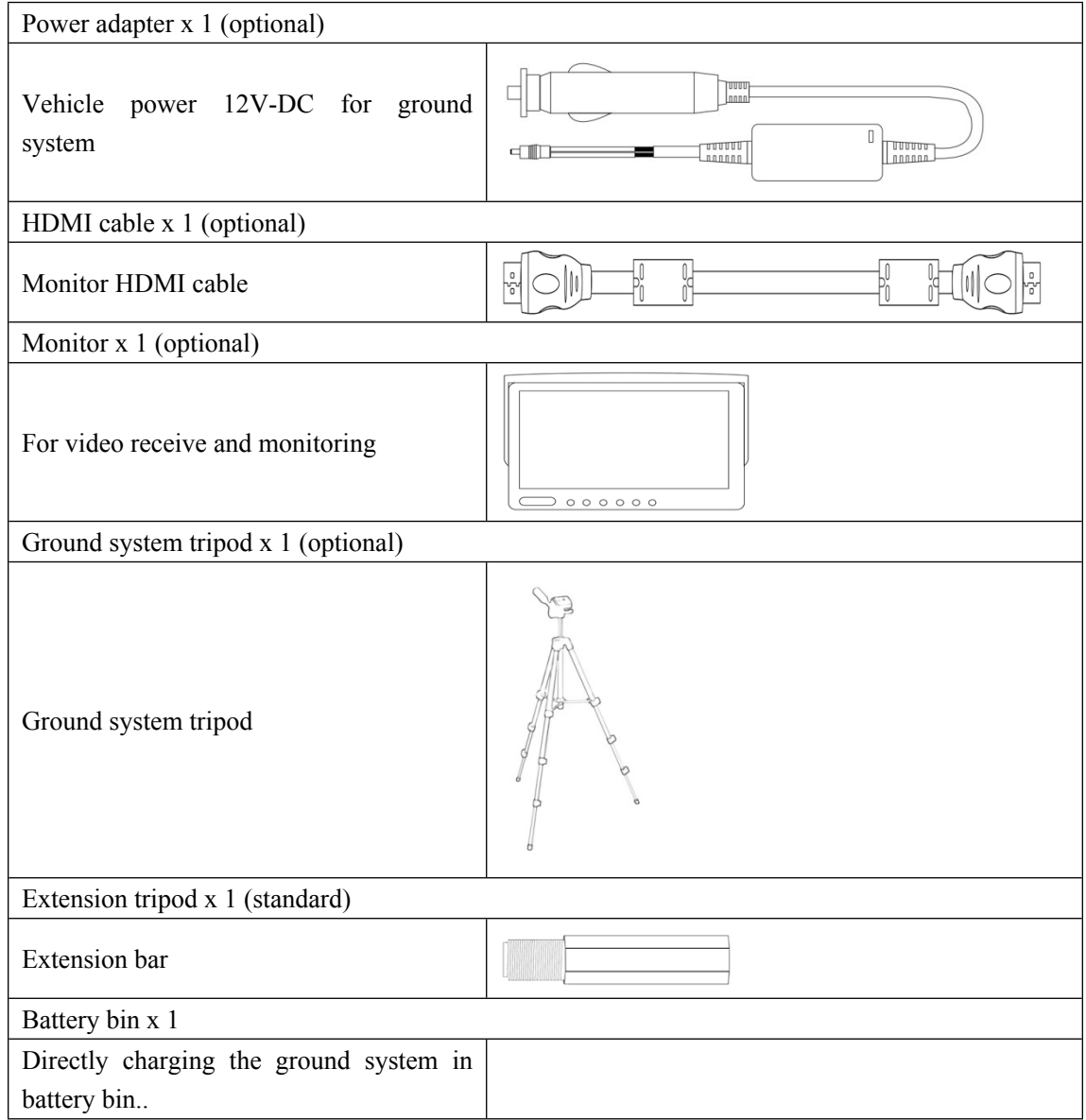

# **5. Port definition**

#### **5.1 Air system port**

 **5.1.1 Back side** 

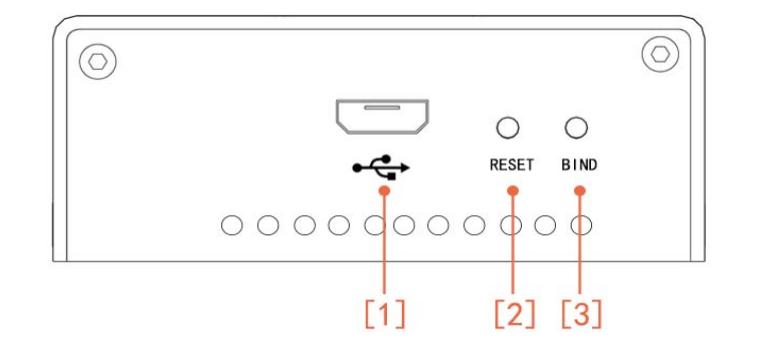

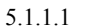

- [1]: For Firmwire upgrade by connect to the PC.
- [2]: For restore factory setting

Press the button more than 5 seconds, 4 lights (HDMI, LINK, OSD, WORK) are all turn-off, 4 lights flash as 0.5Hz frequency, that means factory setting restore is finished.

[3]: For bind the air system and ground system.

Press the button more than 5 seconds, 4 lights (HDMI, LINK, OSD, WORK) are all turn-off, then 4 lights flash one by one, when the LED light works well that means they are well bind.

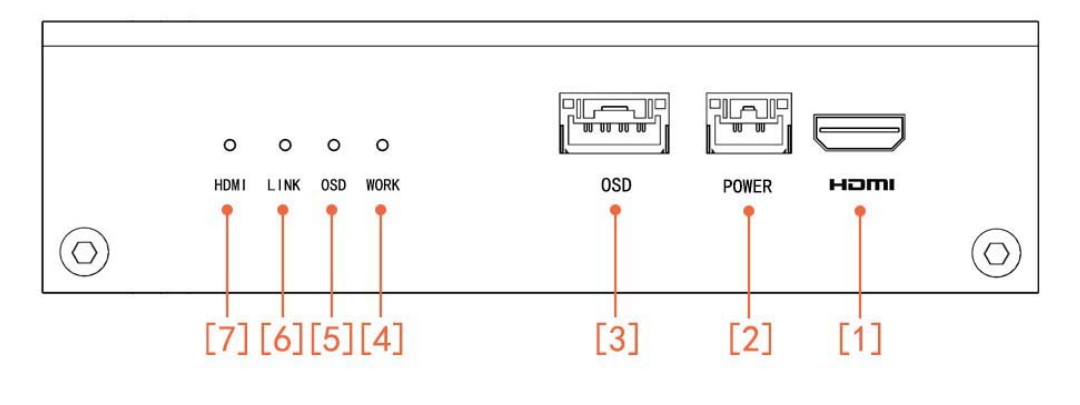

#### **5.1.2 Right side port**

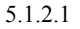

[1]: HDMI port, for connecting with the camera.

[2]: Power port, for air system get the power DC-12 V or 2S~3S from the aircraft.

[3]: OSD port, for connecting with the flight controller systerm to get the OSD data.

[4]: Work light, for monitoring the air system working status.

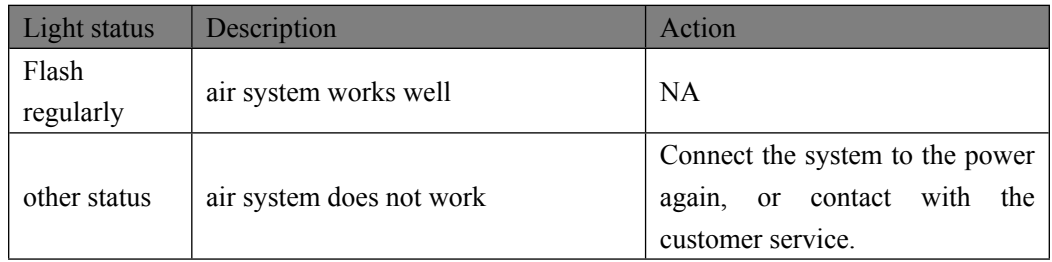

#### [5: ]OSD light, for monitoring OSD connect status

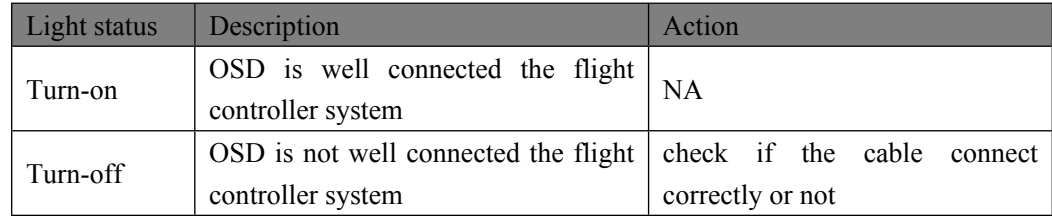

#### [6]:Link light, for monitoring the status of connect with the ground system

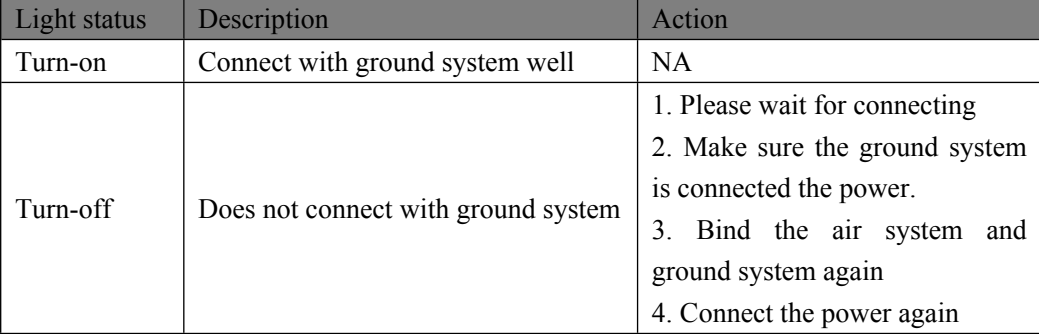

#### [7]: HDMI light, for monitoring the camera status

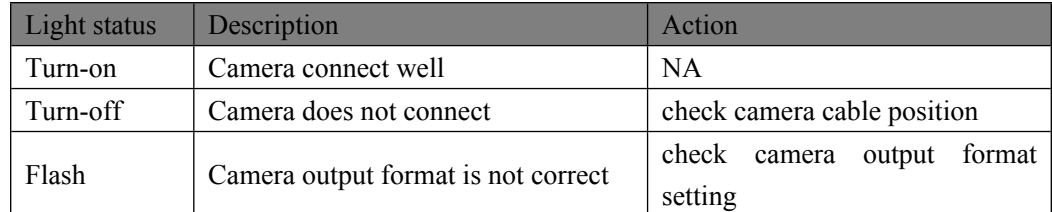

#### **5.1.3 Front side port**

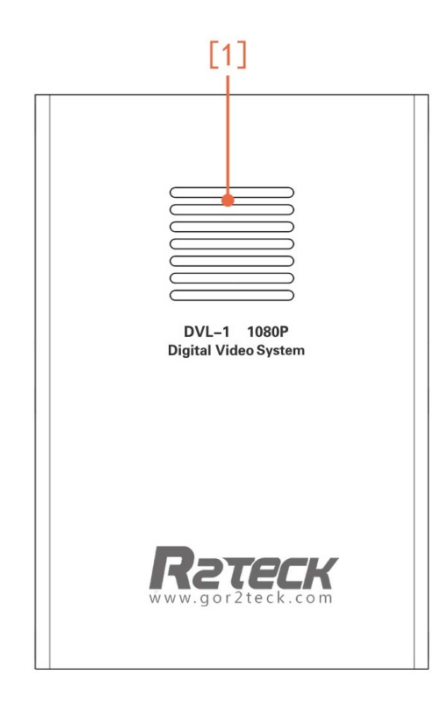

5.1.3.1

Cooling fan: Pay attention to not cover the cooling fan.

### **5.2 Ground system port**

#### **5.2.1 Bottom side port**

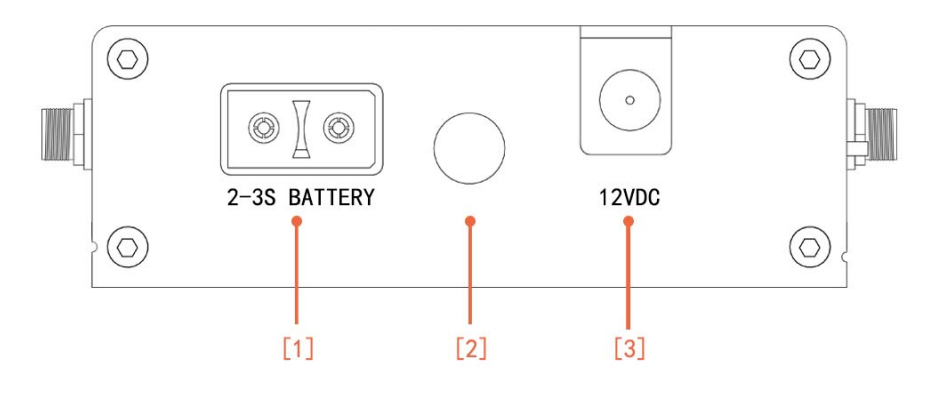

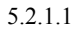

[1]: Battery port, for connect with 2s/3s battery.

[2]: fix hole, for fixing the ground system on the tripod.

[3]: DC power port, for ground system to connect with the DC power, suggest output power is more than 1A.

#### **5.2.2 Left side port**

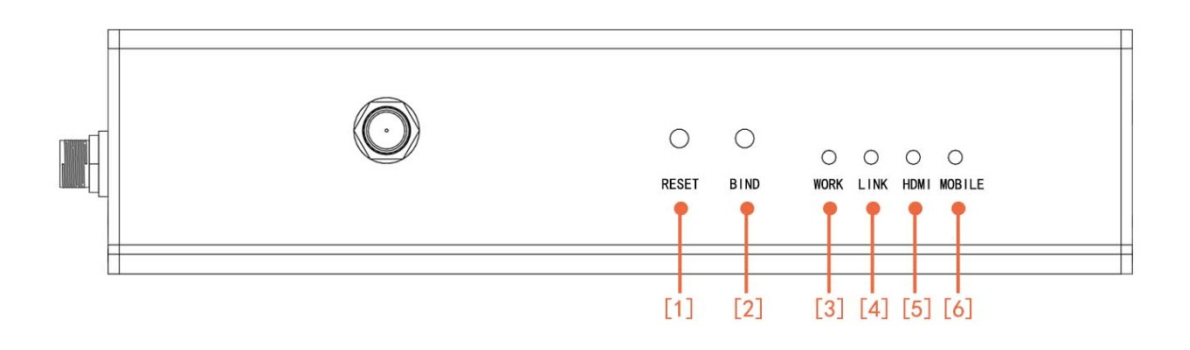

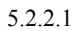

[1]: For reset to factory setting.

Press the button more than 5 seconds, 4 lights (HDMI, LINK, OSD, WORK) are all turn-off, 4 lights flash as 0.5Hz frequency, that means factory setting restore is finished.

[2]:For bind the air part and ground part.

Press the button more than 5 seconds, 4 lights (HDMI, LINK, OSD, WORK) are all turn-off, then stop press the button, 4 lights flash one by one, when the LED light works well that means they are well binded.

[3]: Monitor the ground system work status

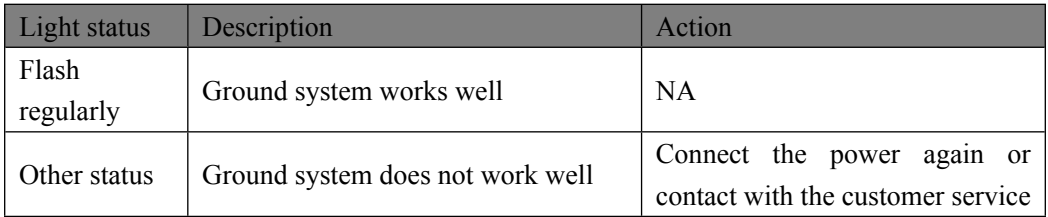

[4]: Monitor air system and ground system connect status

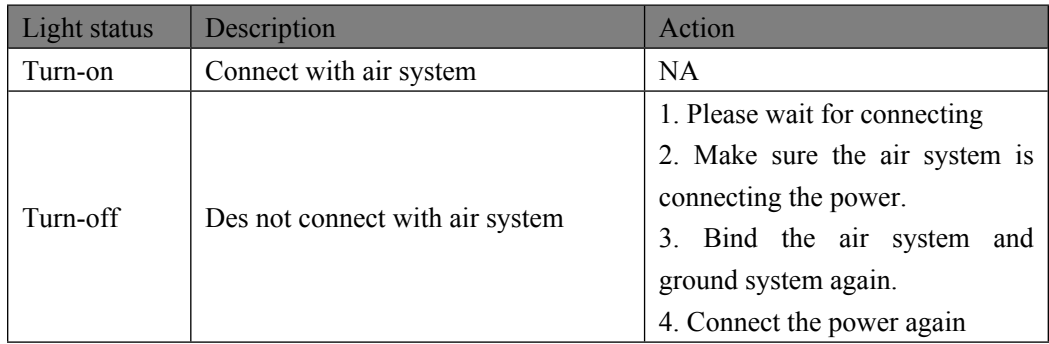

[5]: monitor the display device status

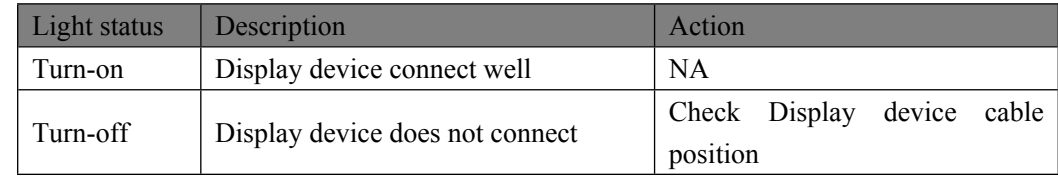

[6]: Monitor mobile connect status

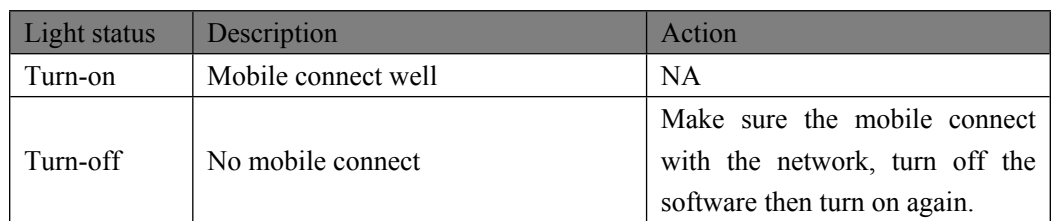

#### **5.2.3 Right side port**

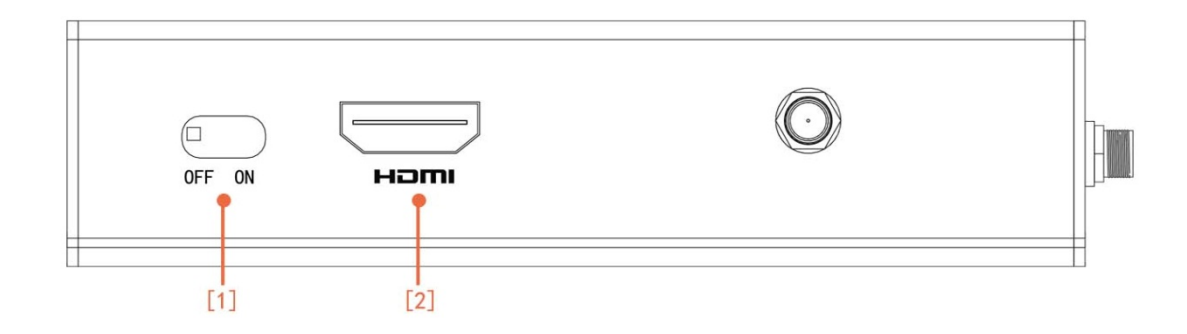

5.2.3.1

[1]: Power button, ON (the system connect the power), OFF (the system without the power)

[2]: HDMI port, for connect with the monitor.

#### **5.2.4 Front side port**

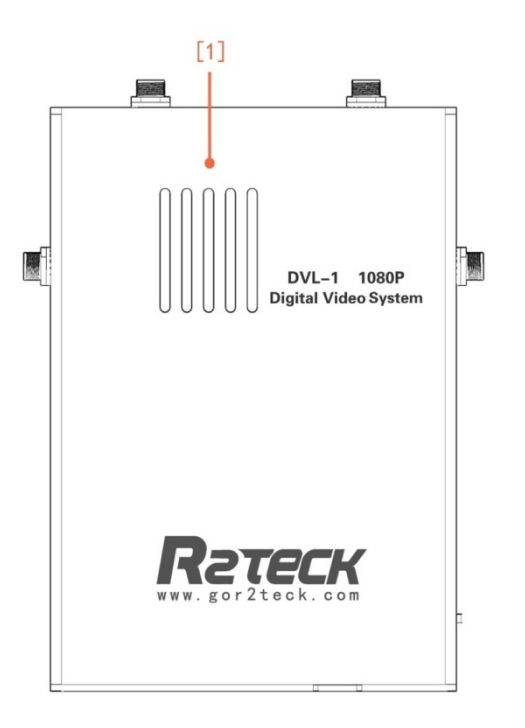

5.2.4.1

Air vent: Pay attention to not cover the air vent.

# **6. Installation**

### **6.1 Air system installation**

#### **6.1.1 Antenna installation**

- $\triangleright$  take out two pcs air system antenna.
- $\triangleright$  Install them on the air system antenna holes.

**Attention: One antenna should be in two opposite direction, the feeder cable should be horizontal to the ground, the antennas should be perpendicular to the ground.**

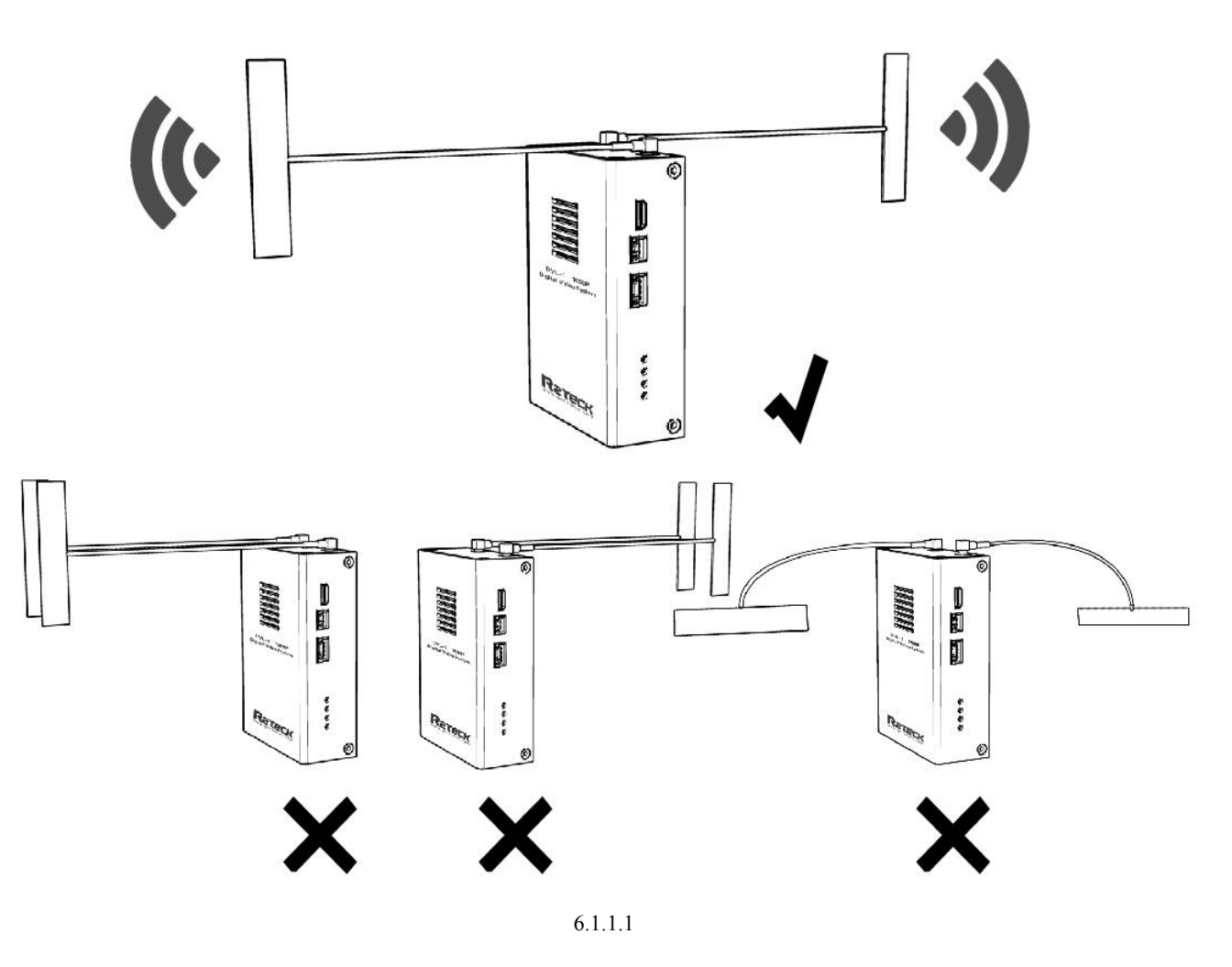

#### **6.1.2 HDMI cable installation**

There are two types HDMI cable (D-D / D-C), select the correct HDMI cable according to the camera HDMI port, one end of cable connect to the camera, another end of cable connect to the air system.

#### **6.1.3 OSD cable installation**

Two OSD cables connect to APM flight controller, the cable port with 4 pins Three OSD cables connect to pixhawk flight controller, the cable port with 6 pins One end of OSD cable connect with flight controller, another end of cable connect to air system.

#### **6.1.4 power cable installation**

one end with terminals of the cable connect with air system power port, another end of cable connect with power 12V-DC, the red cable is positive, the black is negtive.

### **6.2 Ground system installation**

#### **6.2.1 Antennas installation**

Prepared 4pcs ground system antennas, 2pcs of each style, fix them on the ground system according the photo below:

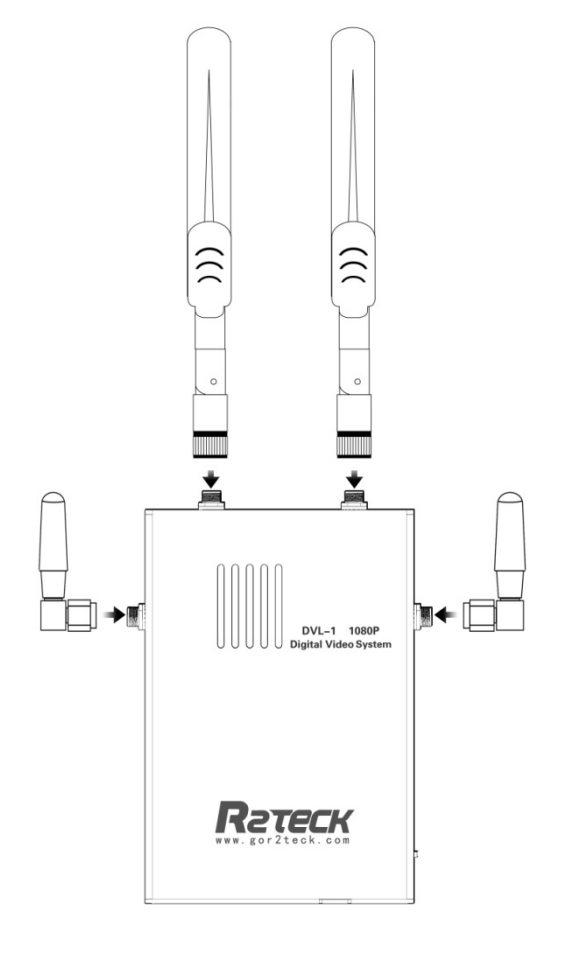

6.2.1.1

#### **6.2.2 HDMI cable installation**

One end of HDMI connect to the monitor, another end of HDMI connect to the ground system.

#### **6.2.3 Power cable installation**

### Rateck

Both of DC and AC power are supported by the ground system. Support 2s-3s model battery Support 12V-DC power, suggest the output power is more than 1A. Connect to the power according to the requirement.

#### **6.2.4 Mobile APP installation**

Currently only support IOS mobile with version not lower than 8.0, android system

will be released later.

- $\triangleright$  open the website: http://fir.im/r2app
- > Click "download"
- Wait for download finishing.
- Open the mobile "Setting" "General" "Profile & Device Management"
- $\triangleright$  Open the software, allow to access the album.

Mobile APP is well installed!

# **7. Bind and reset**

#### **7.1 reset**

Function explanation: The function is for restore the device specification and bind ID to factory setting.

Process: the device LED light shows correctly, press RESET button more than 5 seconds, all the LED light turn off, release the button. All the LED light flash regularly, means the device start the restore progress. when all the LED lights shows correctly that means restore factory setting progress is finished.

Attention: when the device restored factory setting, that means different set of air system and ground system could be connected, in order to avoid mixing the device, manufacture suggest to pair up the device after restore factory setting. Restore factory setting progress could be worked in air system or ground system separately, no need to connect them together or restore them at same time. When the air system is connecting with the ground system, the video will be paused one time during the restore factory setting progress, the video will work correctly when the progress is finished.

#### **7.2 Bind**

 Function explanation: bind function if for the device restore factory setting, and bind one air system with one ground system.

 Process: the device LED light shows correctly, press two BIND buttons on air system and ground system together and keep more than 5 seconds, all the LED light turn off, release the button. All the LED light flash one by one regularly, means the device start the bind progress. when all the LED lights shows correctly that means bind progress is finished.

#### Attention:

When the air system is connecting with the ground system, the video will be paused two times during the bind progress, the video will work correctly when the progress is finished. one air system only work together with the bind ground system after processed the bind function. Bind progress should be worked on the air system and ground system at same time, please turn off other devices during bind progress in order to avoid mismatching errors.

All the buttons on the air system and ground system will be worked after the device started 30 seconds later, the LED lights flash high speed means the buttons are not available now.

# **8. APP instruction**

### **8.1 OSD setting**

Click OSD button, select "Turn-on" or "Turn off", match to the "Display" or "Not display"

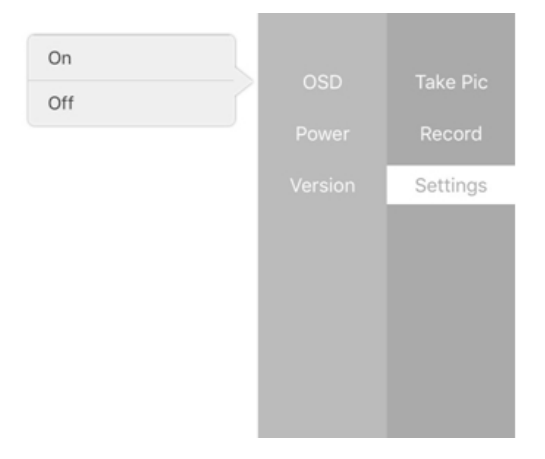

8.1.1

# **9. Troubles solution**

Below is the device maintenances about DVL1, to help the users whom don't have professional testing equipments and technology to solve the simply troubles.

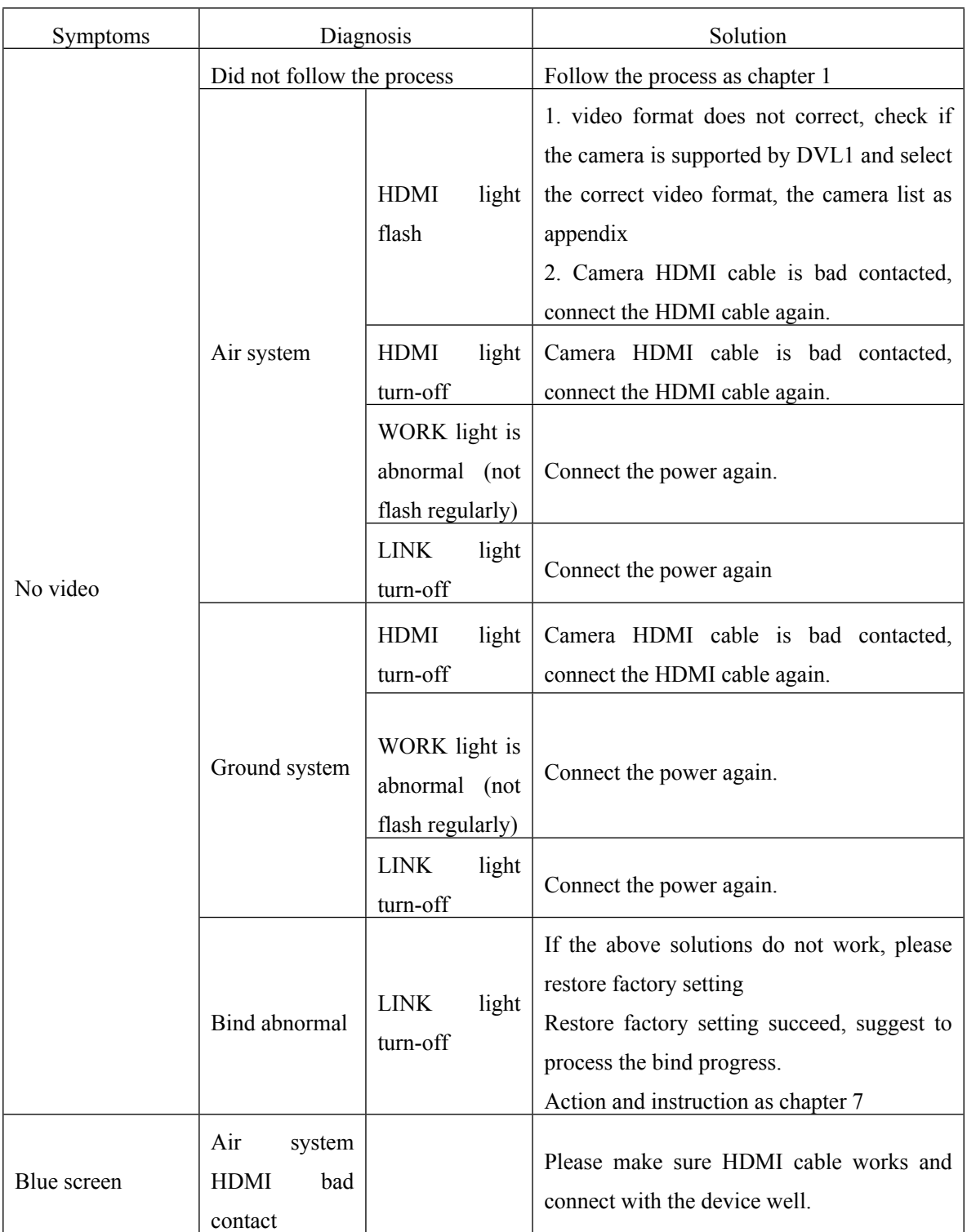

## **9.1 Trouble symptoms / diagnosis / solution**

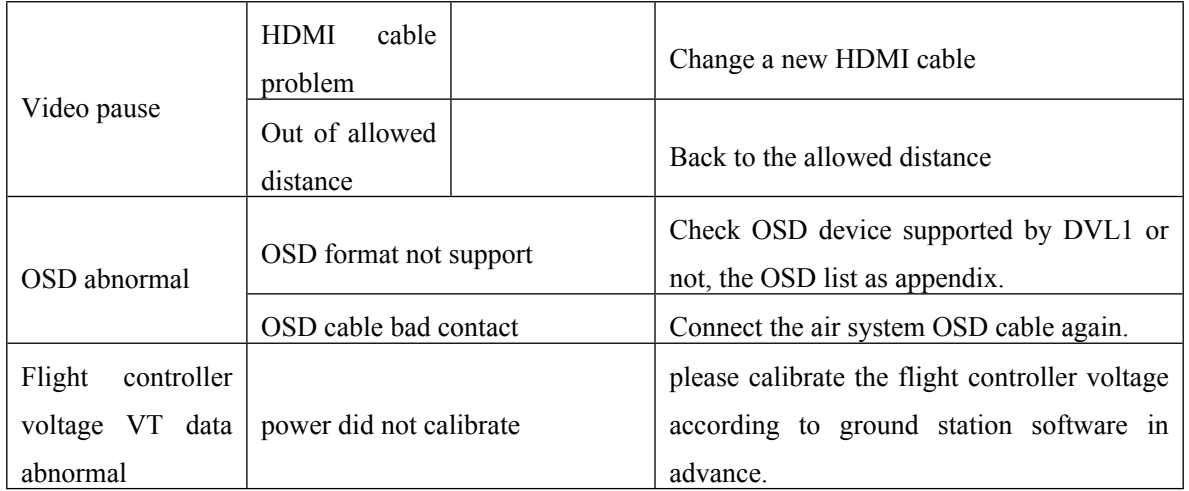

**If the above solutions do not work, please contact with the customer service.**

# **10. Appendix**

### **10.1 Video input format requirement**

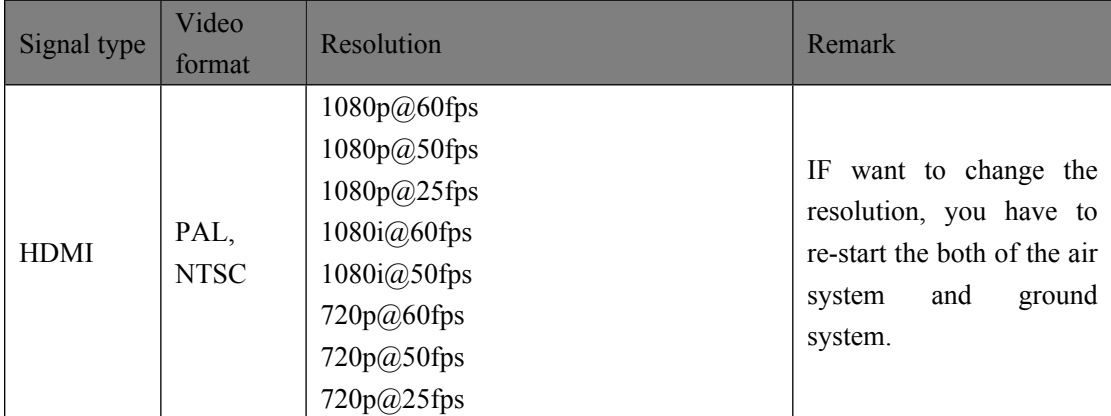

If the device is in the above list, the device is supported.

### **10.2 OSD flight controller compatibility**

#### **10.2.1 APM**

One end of OSD cable connect to APM flight controller port, another end of OSD cable connect to the air system OSD port.

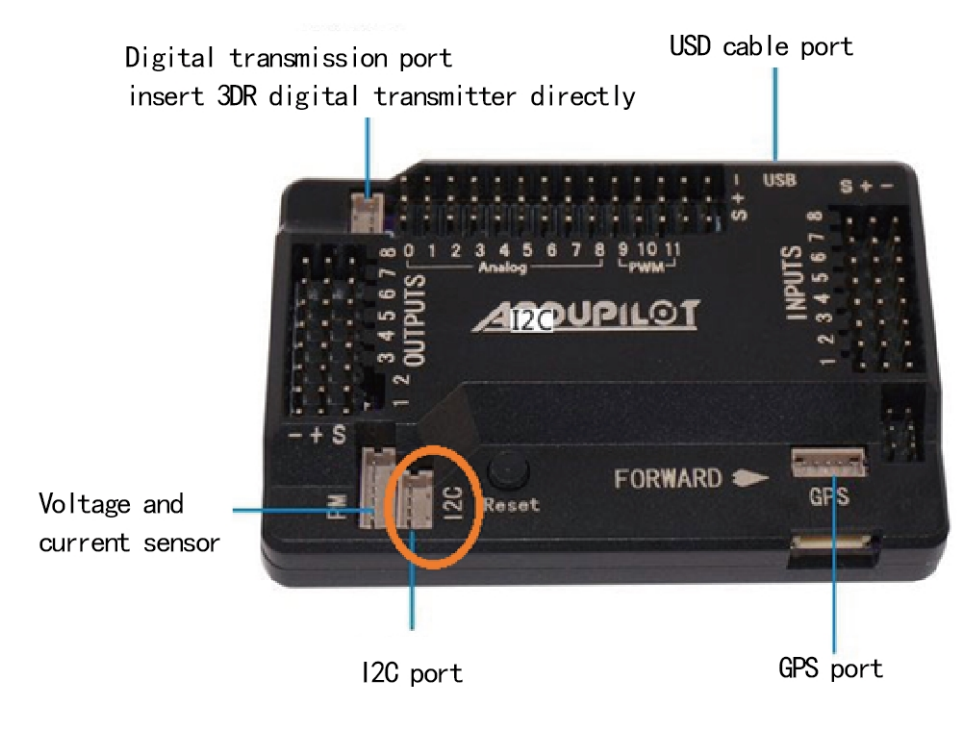

10.2.1.1

#### **10.2.2 APM2.8**

Set up it according to the file 《APM\_V2.8.0》 which you can search it on website. connect two pins (MUX TX0/OSD) pads as below picture:

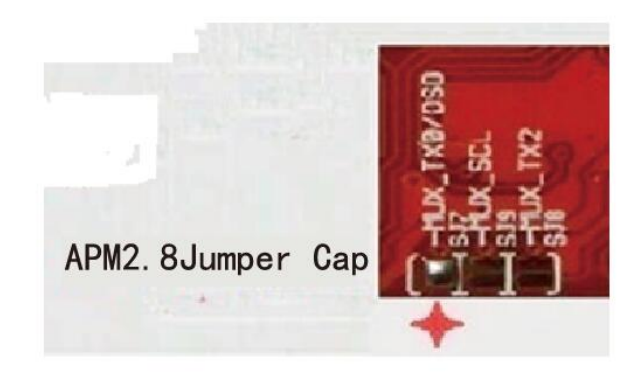

#### 10.2.2.1

If the OSD data is still not able to get according to above process, please follow below instructions PC install Mission planner 1.3.2 (must be the ground station software), connect the flight controller to PC by USB cable, click OSD "Enable Telemetry" button, finish the OSD data output setting

#### **10.2.3 PIXHAWK**

one end of OSD cable connect to PIXHAWK flight controller TELEM2 port, another end of OSD cable connect to air system OSD port.

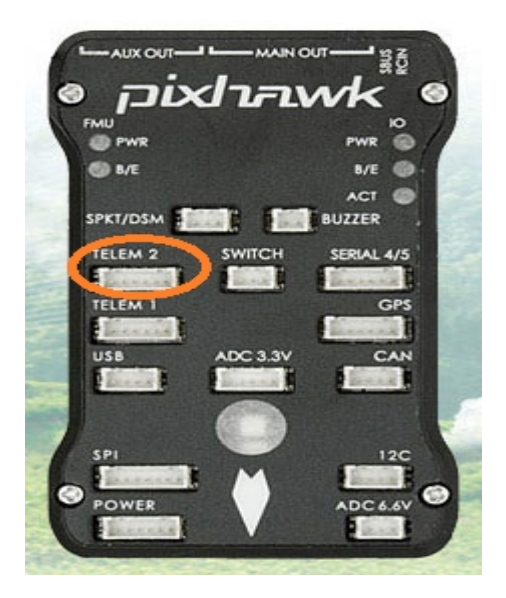

10.2.3.1

#### **10.2.4 Monitor OSD content**

Beside the video, on the top side and bottom side of the monitor display the OSD data.

- SP: Video signal intensity
- SQ: Video signal quality
- VT: Flight controller battery voltage

### Rateck

- PW: Transmitting power
- PH: Flight altitude according to aerostatic press
- GH: Flight altitude according to GPS
- GN: Aircraft latitude
- GE: Aircraft longitude
- DS: The distance between aircraft with takeoff point

# **11 contact info**

Thanks for purchasing our device again. If you have any suggestion or need technical support, please visit our website or send us the email, also welcome to call us.

#### WUXI R2TECK TECHNOLOGY CO., LTD

Address: Room307, Building of Cetus, Wuxi software park, 111th Linghu avenue, new district, Wuxi city,Jiangsu Province P.C.:214000 Tel:0510-81012344 Fax:0510-81012344

Web: [http://www.gor2teck.com](http://www.biox.com.cn/)

Email: [sales1@gor2teck.com](mailto:sales@biox.com.cn)

#### **FCC Caution**

This device complies with part 15 of the FCC Rules. Operation is subject to the following two conditions: (1) This device may not cause harmful interference, and (2) this device must accept any interference received, including interference that may cause undesired operation.

Any Changes or modifications not expressly approved by the party responsible for compliance could void the user's authority to operate the equipment.

**Note:** This equipment has been tested and found to comply with the limits for a Class B digital device, pursuant to part 15 of the FCC Rules. These limits are designed to provide reasonable protection against harmful interference in a residential installation. This equipment generates uses and can radiate radio frequency energy and, if not installed and used in accordance with the instructions, may cause harmful interference to radio communications. However, there is no guarantee that interference will not occur in a particular installation. If this equipment does cause harmful interference to radio or television reception, which can be determined by turning the equipment off and on, the user is encouraged to try to correct the interference by one or more of the following measures:

-Reorient or relocate the receiving antenna.

-Increase the separation between the equipment and receiver.

-Connect the equipment into an outlet on a circuit different from that to which the receiver is connected.

-Consult the dealer or an experienced radio/TV technician for help.

This equipment complies with FCC radiation exposure limits set forth for an uncontrolled environment. This equipment should be installed and operated with minimum distance 20cm between the radiator & your body.